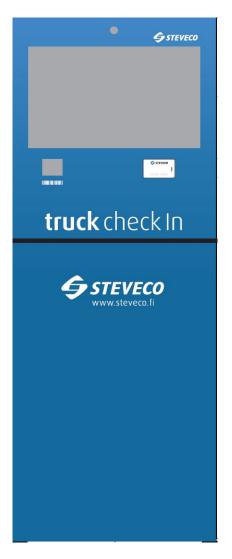

# USER'S MANUAL truck check in self-service kiosk

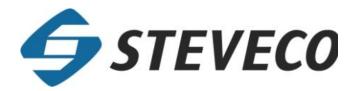

1

# CONTENTS

| 1 | T                                                           | RUCK CHECK IN USER'S MANUAL                                                                                                    | 3                     |
|---|-------------------------------------------------------------|----------------------------------------------------------------------------------------------------|-----------------------|
|   | 1.1<br>1.2<br>1.3                                           | ENTRY SCREEN INFORMATION<br>BEGINNING USE<br>SELECTING BETWEEN CONTAINER TRUCK AND SEMI TRUCK                                                                                                    | 4<br>4                |
| 2 | R                                                           | EQUIRED INFORMATION FOR DIFFERRENT TASKS                                                                                                    | 7                     |
|   | 2.1<br>2.2<br>2.3<br>2.4<br>2.5<br>2.6<br>2.7<br>2.8<br>2.9 | EMPTY CONTAINER OUT         FULL CONTAINER OUT         EMPTY CONTAINER IN         FULL CONTAINER IN         DRIVE-THROUGH CONTAINER         EMPTY SEMITRAILER OUT         1         FULL SEMITRAILER OUT         1         FULL SEMITRAILER IN         1         FULL SEMITRAILER IN         1         FULL SEMITRAILER IN         1         FULL SEMITRAILER IN | 8<br>9<br>9<br>0<br>1 |
| 3 | T                                                           | ASK SUMMARY AND A-CHECK 1                                                                                                    | 2                     |
|   | 3.1<br>3.2                                                  | INFORMATION ABOUT SUCCESSFUL A-CHECK                                                                                                    |                       |
| 4 | C                                                           | ONCEPTS AND TERMS1                                                                                                    | .6                    |
|   | 4.1<br>4.2                                                  | Task barcode   1     ISO-code   1                                                                                                    |                       |

# 1 TRUCK CHECK IN USER'S MANUAL

## 1.1 Entry screen information

Kiosk's entry screen shows trucking situation in terminal.

| Number of trucks in terminal           | KCT: number of trucks inside the container terminal                |  |  |  |  |  |
|----------------------------------------|--------------------------------------------------------------------|--|--|--|--|--|
|                                        | VCT: number of trucks inside the straddle carrier terminal         |  |  |  |  |  |
| Number of A-checked trucks             | Number of trucks, that have made A-check, but have not yet arrived |  |  |  |  |  |
|                                        | to terminal.                                                       |  |  |  |  |  |
| Work queue in straddle carrier service | Work queue for trucks in straddle carrier service. Added from A-   |  |  |  |  |  |
|                                        | checked trucks and trucks in terminal.                             |  |  |  |  |  |
| Work queue in depot service            | Work queue for trucks in depot service. Added from A-checked       |  |  |  |  |  |
|                                        | trucks and trucks in terminal.                                     |  |  |  |  |  |

| truck Check In  |                                      |          |          | Ste                 | vec       | o tru            | ck c | hecl     | k In     |          |          |            |                        |
|-----------------|--------------------------------------|----------|----------|---------------------|-----------|------------------|------|----------|----------|----------|----------|------------|------------------------|
| Enter           | licensep                             | late and | press Ol | K, or use           | e RFID-ca | ard. Belo<br>fon |      | l keyboa | rd opera | tes with | Latin fo | nts, not ( | cyrillic               |
| Work queue in o | necked trucks<br>straddle carrier se | sed      |          | 43<br>24<br>5<br>29 | ENTER     | LICENSE          |      |          |          |          |          |            |                        |
|                 | eturn online at                      |          |          | 1                   |           | 1                | 1    | 1        | 1        | 1        | 1        | tr         | uck Check In v. 1.0.29 |
| Q               | w                                    | E        | R        | т                   | Y         | U                | I    | 0        | Р        | Del      | 7        | 8          | 9                      |
| Tab             | A                                    | S        | D        | F                   | G         | Н                | J    | к        | L        |          | 4        | 5          | 6                      |
|                 | Z                                    | х        | С        | v                   | В         | N                | м    |          | ·        | 0        | 1        | 2          | 3                      |

## 1.2 Beginning use

You begin using the kiosk by writing your licence plate number with the touch screen and then pressing OK. Alternatively you can show your truck's RFID-card to card reader located in the front panel of the kiosk. The reader location is marked with an image of a card.

| truck Check In |                                                                                                    |   |   |     |      |       |             |      |     |     |   |   | Steveco <b>truck</b> check In |  |  |  |  |  |  |  |  |  |  |  |  |  |
|----------------|----------------------------------------------------------------------------------------------------|---|---|-----|------|-------|-------------|------|-----|-----|---|---|-------------------------------|--|--|--|--|--|--|--|--|--|--|--|--|--|
|                |                                                                                                    |   |   | Ste | veco | o tru | <b>ck</b> c | heck | (In |     |   |   |                               |  |  |  |  |  |  |  |  |  |  |  |  |  |
| Enter          | Enter licenseplate and press OK, or use RFID-card. Below stated keyboard operates with Latin fonts, not cyrillic fonts. |   |   |     |      |       |             |      |     |     |   |   |                               |  |  |  |  |  |  |  |  |  |  |  |  |  |
|                | ENTER LICENSE PLATE RFG745                                                                                              |   |   |     |      |       |             |      |     |     |   |   |                               |  |  |  |  |  |  |  |  |  |  |  |  |  |
|                |                                                                                                    |   |   |     |      | OK    | :           |      |     |     |   |   | uak Check In v. 1.0.35        |  |  |  |  |  |  |  |  |  |  |  |  |  |
| Q              | w                                                                                                    | E | R | т   | Y    | U     | I           | 0    | Ρ   | Del | 7 | 8 | 9                             |  |  |  |  |  |  |  |  |  |  |  |  |  |
| Tab            | A                                                                                                    | S | D | F   | G    | Н     | J           | к    | L   |     | 4 | 5 | 6                             |  |  |  |  |  |  |  |  |  |  |  |  |  |
|                | Z                                                                                                    | х | С | v   | В    | N     | М           |      |     | 0   | 1 | 2 | 3                             |  |  |  |  |  |  |  |  |  |  |  |  |  |

Picture 1-1: Start screen

#### 1.3 Selecting between container truck and semi truck

On the next screen you select wheather you are dropping off or picking up containers or semitrailers. If you are dropping off or picking up containers press *Container truck*-button. If you are dropping off or picking up semitrailers press *Semi truck*-button

| truck Check In<br>Back | <b>RFG-745</b>                                                                                                    |      |  |  |  |  |  |  |  |  |  |  |  |  |  |
|------------------------|----------------------------------------------------------------------------------------------------|------|--|--|--|--|--|--|--|--|--|--|--|--|--|
| If you are dropping    | If you are dropping off or picking up a container, select container truck. If are dropping off or picking up a semi trailer, select semi truck. |      |  |  |  |  |  |  |  |  |  |  |  |  |  |
|                        | Container truck Semi t                                                                                                    | ruck |  |  |  |  |  |  |  |  |  |  |  |  |  |
|                        |                                                                                                    |      |  |  |  |  |  |  |  |  |  |  |  |  |  |

Picture 1-2: Selecting between container trucks and semi trucks

On the next screen you see all the container or semi tasks attached to your licence plate number if there are such. If tasks have not yet been attached to your licence plate, you see the text: "No tasks added". To add container or semi tasks to your licence plate press the *Add new task*-button.

| tusk Orek In Cancel (remove visit and tasks) | <b>HTG-456</b>                                                                                        |             |  |  |  |  |  |  |  |  |  |  |  |  |
|----------------------------------------------|----------------------------------------------------------------------------------------------------|-------------|--|--|--|--|--|--|--|--|--|--|--|--|
| Add all container tasks, th                  | Add all container tasks, that you want to accomplish during your visit in Steveco container terminal. |             |  |  |  |  |  |  |  |  |  |  |  |  |
|                                              |                                                                                                    |             |  |  |  |  |  |  |  |  |  |  |  |  |
| No tasks added                               |                                                                                                    |             |  |  |  |  |  |  |  |  |  |  |  |  |
|                                              |                                                                                                    |             |  |  |  |  |  |  |  |  |  |  |  |  |
|                                              |                                                                                                    |             |  |  |  |  |  |  |  |  |  |  |  |  |
| ADD NEW TASK EDI                             | T TASK FINISH (A-CHECK)                                                                               | REMOVE TASK |  |  |  |  |  |  |  |  |  |  |  |  |

Picture 1-3: Task summary screen (containers)

| tuck Creck in Cancel (remove visit and tasks) | <u>ॣ</u> UJH-478                                                                                 |             |  |  |  |  |  |  |  |  |  |  |  |  |
|-----------------------------------------------|--------------------------------------------------------------------------------------------------|-------------|--|--|--|--|--|--|--|--|--|--|--|--|
| Add all semi ta                               | Add all semi tasks, that you want to accomplish during your visit in Steveco container terminal. |             |  |  |  |  |  |  |  |  |  |  |  |  |
|                                               | No tasks added                                                                                   |             |  |  |  |  |  |  |  |  |  |  |  |  |
|                                               |                                                                                                  |             |  |  |  |  |  |  |  |  |  |  |  |  |
| ADD NEW TASK                                  | FINISH (A-CHECK)                                                                                 | REMOVE TASK |  |  |  |  |  |  |  |  |  |  |  |  |

Picture 1-4: Task summary screen (semitrailers)

After you press the 'Add task' button the buttons on the lower edge of the screen change. Select the desired task type by pressing appropriate button accordingly (Empty out, Full Out, Empty In, Full In or Drive-trough container).

| truck Check In<br>Back |                                                                                                    | TYG-558  |         |                            |  |  |  |  |  |  |  |  |  |  |
|------------------------|----------------------------------------------------------------------------------------------------|----------|---------|----------------------------|--|--|--|--|--|--|--|--|--|--|
| For manual tas         | For manual task entry, please select tasktype. If you have task in barcode, please show it to reader. |          |         |                            |  |  |  |  |  |  |  |  |  |  |
|                        | No tasks added                                                                                        |          |         |                            |  |  |  |  |  |  |  |  |  |  |
| EMPTY OUT              | FULL OUT                                                                                              | EMPTY IN | FULL IN | DRIVE-THROUGH<br>CONTAINER |  |  |  |  |  |  |  |  |  |  |

**Picture 1-5: Selecting task type (containers)** 

| nuck Check In Cancel (remove visit and tasks) | ي YHJ-458                                                                                        |             |  |  |  |  |  |  |  |  |  |  |  |
|-----------------------------------------------|--------------------------------------------------------------------------------------------------|-------------|--|--|--|--|--|--|--|--|--|--|--|
| Add all semi task                             | Add all semi tasks, that you want to accomplish during your visit in Steveco container terminal. |             |  |  |  |  |  |  |  |  |  |  |  |
|                                               |                                                                                                  |             |  |  |  |  |  |  |  |  |  |  |  |
|                                               |                                                                                                  |             |  |  |  |  |  |  |  |  |  |  |  |
|                                               | No tasks added                                                                                   |             |  |  |  |  |  |  |  |  |  |  |  |
|                                               |                                                                                                  |             |  |  |  |  |  |  |  |  |  |  |  |
|                                               |                                                                                                  |             |  |  |  |  |  |  |  |  |  |  |  |
|                                               |                                                                                                  |             |  |  |  |  |  |  |  |  |  |  |  |
| ADD NEW TASK                                  | FINISH (A-CHECK)                                                                                 | REMOVE TASK |  |  |  |  |  |  |  |  |  |  |  |

Picture 1-6: Selecting task type (semitrailers)

Alternatively you can show the task barcode to the barcode reader located on the front panel of the kiosk. If you do not know what task barcode is see the explanation from the chapter 4 of this manual.

After you select a task type the system opens a screen for inputting the required information for the selected task. In the following chapters these different screens are described.

#### 2 REQUIRED INFORMATION FOR DIFFERRENT TASKS

#### 2.1 Empty container out

To create an empty out task, first input the release order number from which you fetching containers and press OK.

| truck Check In                       | Back                                          |   |   |   | O<br>FN | OU, | J-458 | 3 |   |     |   |   |   |  |
|--------------------------------------|-----------------------------------------------|---|---|---|---------|-----|-------|---|---|-----|---|---|---|--|
|                                      | Empty Out: Enter Release Order, and press OK. |   |   |   |         |     |       |   |   |     |   |   |   |  |
| ORDER REFERENCE *<br>H50938892<br>OK |                                               |   |   |   |         |     |       |   |   |     |   |   |   |  |
| Q                                    | w                                             | E | R | т | Y       | U   | I     | 0 | Ρ | Del | 7 | 8 | 9 |  |
| Tab                                  | A                                             | S | D | F | G       | н   | J     | к | L |     | 4 | 5 | 6 |  |
|                                      | Z                                             | x | с | V | В       | N   | м     | / | - | 0   | 1 | 2 | 3 |  |

Picture 2-1: Empty container out inputting release order

After pressing OK, select the correct container size, type and height from a selection box that opens below the release order number. See the example screen above (40/DC/8.6). Select the desired type and press OK.

| truck Check In | Back                                                                    |   |   |   | O | OU, | J-458 | 3 |   |     |   |   |   |  |  |
|----------------|-------------------------------------------------------------------------|---|---|---|---|-----|-------|---|---|-----|---|---|---|--|--|
|                | Empty Out: Select type/size of whats left in the order, and press OK.   |   |   |   |   |     |       |   |   |     |   |   |   |  |  |
|                | ORDER REFERENCE *<br>H50938892<br>Size / Type / Height<br>40 / DC / 8.6 |   |   |   |   |     |       |   |   |     |   |   |   |  |  |
| Q              | w                                                                       | E | R | т | Y | U   | I     | 0 | Р | Del | 7 | 8 | 9 |  |  |
| Tab            | A                                                                       | s | D | F | G | н   | c     | к | L |     | 4 | 5 | 6 |  |  |
|                | Z                                                                       | x | с | v | В | N   | м     | / | - | 0   | 1 | 2 | 3 |  |  |

Picture 2-2: Empty container out selecting size, type and height

#### 2.2 Full container out

To create a full out task give the container number that you are fetching and the corresponding PINcode from the Delivery confirmation and press OK.

| AT CHARGES | Back |   |      |          | 0 m        | OU.      | J-458    | 3        |          |     |   |   | _ |
|------------|------|---|------|----------|------------|----------|----------|----------|----------|-----|---|---|---|
|            |      |   | Full | out: Ent | ter contai | iner num | ber, PIN | -code ar | nd press | OK. |   |   |   |
|            |      |   |      |          |            | **       | ок       |          |          |     |   |   |   |
| Q          | w    | E | R    | т        | Y          | U        | I        | 0        | Ρ        | Del | 7 | 8 | 9 |
| Tab        | A    | s | D    | F        | G          | н        | J        | к        | L        |     | 4 | 5 | 6 |
|            | z    | x | с    | v        | в          | N        | м        |          |          | 0   | 1 | 2 | 3 |

Picture 2-3: Full container out inputting container number and PIN-code

#### 2.3 Empty container In

To create Empty In task give the the container number that you are returning and its ISO-code then press OK. If necessary see what ISO-code is from the chapter 4 if this manual.

| truck Check In | Back                                              |   | <b>OUJ-458</b> |   |   |   |    |   |   |     |   |   |   |  |
|----------------|---------------------------------------------------|---|----------------|---|---|---|----|---|---|-----|---|---|---|--|
|                | Empty In: Enter container, ISO-Code and press OK. |   |                |   |   |   |    |   |   |     |   |   |   |  |
|                |                                                   |   |                |   |   |   | ок |   |   |     |   |   |   |  |
| Q              | w                                                 | E | R              | т | Y | U | I  | 0 | Р | Del | 7 | 8 | 9 |  |
| Tab            | A                                                 | s | D              | F | G | н | J  | к | L |     | 4 | 5 | 6 |  |
|                | z                                                 | x | с              | v | В | N | м  |   |   | 0   | 1 | 2 | 3 |  |

Picture 2-4: Empty container in inputting container number and ISO-code

#### 2.4 Full container in

To create Full In task input the container number of the container that you are bringing in and it's ISO-code then press OK. If necessary see what ISO-code is from the chapter 4 if this manual. Before creating a full in task the waybill information of the container must have been delivered either by EDI- waybill message or with the eWaybill web application

| sus Ched In | Back |   |   |          | 0 8      | OU.      |         |          |         |     |   |   |   |
|-------------|------|---|---|----------|----------|----------|---------|----------|---------|-----|---|---|---|
|             |      |   |   | Full In: | Enter co | ntainer, | ISO-Cod | e and pr | ess OK. |     |   |   |   |
|             |      |   |   |          |          |          | ок      |          |         |     |   |   |   |
| Q           | w    | E | R | т        | Y        | U        | I       | 0        | Р       | Del | 7 | 8 | 9 |
| Tab         | A    | s | D | F        | G        | н        | J       | к        | L       |     | 4 | 5 | 6 |
|             | z    | × | с | v        | В        | N        | м       |          |         | 0   | 1 | 2 | 3 |

Picture 2-5: Full container in inputting container number and ISO-code

#### 2.5 Drive-through container

To create a drive-through contain give its container number and then press OK. A Drive-through container is container that is not lifted off the truck but goes out and in from terminal remaining all the time on the truck. Also drive-through container tasks must be created appropriately. Missing drive-through container causes system to create inappropriate access permission and truck is blocked from driving into port- and terminal area.

|     | Beck |   |   |       | 0<br>174 | OU       |          |          |        |     |   |   |   |
|-----|------|---|---|-------|----------|----------|----------|----------|--------|-----|---|---|---|
|     |      |   |   | Drive | through: | Enter co | ontainer | and pres | is OK. |     |   |   |   |
|     |      |   |   |       |          | AINER *  |          |          |        |     |   |   |   |
|     |      |   |   |       | MAEU     | 7856321  |          |          |        |     |   |   |   |
|     |      |   |   |       |          |          | ок       |          |        |     |   |   |   |
|     |      |   |   |       |          |          |          |          |        |     |   |   |   |
| Q   | w    | E | R | т     | Y        | U        | I        | 0        | Р      | Del | 7 | 8 | 9 |
| Tab | A    | s | D | F     | G        | н        | J        | к        | L      |     | 4 | 5 | 6 |
|     |      |   | с | v     | в        | N        | м        |          |        | 0   | 1 | 2 | 3 |

Picture 2-6: Drive-through container inputting container number

#### 2.6 Empty semitrailer out

To create a task for picking up an empty semitrailer input semitrailer and the corresponding PINcode from the delivery confirmation printout and press OK.

| truck Check In | Back |   |    |          | O                         | IKJ               | -458     |         |           |     |   |   | _ |
|----------------|------|---|----|----------|---------------------------|-------------------|----------|---------|-----------|-----|---|---|---|
|                |      |   | Em | pty Out: | Enter se                  | emi num           | ber, PIN | code an | d press ( | OK. |   |   |   |
|                |      |   |    |          | SEMI *<br>M4586<br>PIN CC | 53<br>DDE *<br>** | ок       |         |           |     |   |   |   |
| Q              | w    | E | R  | т        | Y                         | U                 | I        | 0       | Ρ         | Del | 7 | 8 | 9 |
| Tab            | A    | s | D  | F        | G                         | н                 | J        | к       | L         |     | 4 | 5 | 6 |
|                | z    | × | С  | v        | В                         | N                 | м        |         |           | 0   | 1 | 2 | 3 |

Picture 2-7: Empty semitrailer out inputting semi number and PIN-code

#### 2.7 Full semitrailer out

To create a task for picking up a full semitrailer input semitrailer and the corresponding PIN-code from the delivery confirmation printout and press OK.

| ruce Owerk In | Back |   |    |            | C<br>FN                    | IKJ             | -458       |         |         |     |   |   |   |
|---------------|------|---|----|------------|----------------------------|-----------------|------------|---------|---------|-----|---|---|---|
|               |      |   | Fu | Ill out: E | inter sem                  | ni numbe        | er, PIN co | ode and | press O | K.  |   |   |   |
|               |      |   |    |            | SEMI *<br>JKL789<br>PIN CC | )<br>DE *<br>** | ок         |         |         |     |   |   |   |
| Q             | w    | E | R  | т          | Y                          | U               | I          | 0       | Р       | Del | 7 | 8 | 9 |
| Tab           | A    | s | D  | F          | G                          | н               | J          | к       | L       |     | 4 | 5 | 6 |
|               | z    | x | с  | v          | В                          | N               | м          |         |         | 0   | 1 | 2 | 3 |

Picture 2-8: Full semitrailer out inputting semi number and PIN-code

# 2.8 Empty semitrailer in

To create a task for dropping off an empty semitrailer input semitrailer and press OK.

|                                           | Back |   |   |   | <u>्</u> | IKJ | -458 |   |   |     |   |   | - |
|-------------------------------------------|------|---|---|---|----------|-----|------|---|---|-----|---|---|---|
| Empty In: Enter semi number and press OK. |      |   |   |   |          |     |      |   |   |     |   |   |   |
|                                           |      |   |   |   | SEMI *   | 5   |      |   |   |     |   |   |   |
|                                           |      |   |   |   | P789     | . 1 | ок   |   |   |     |   |   |   |
|                                           |      |   |   | 1 | Y        | [   | 1    | 1 | [ |     |   |   |   |
| Q                                         | W    | E | R | т | Y        | U   | I    | 0 | Р | Del | 7 | 8 | 9 |
| Tab                                       | A    | s | D | F | G        | н   | t    | к | L |     | 4 | 5 | 6 |
|                                           | z    | x | с | v | В        | N   | м    |   |   | 0   | 1 | 2 | 3 |

Picture 2-9: Empty semitrailer in inputting semi number

## 2.9 Full semitrailer in

To create a task for dropping off a full semitrailer input semitrailer and press OK.

| truck Check In |      |   |   |      |           |         |          |          |     |     |   |   |   |
|----------------|------|---|---|------|-----------|---------|----------|----------|-----|-----|---|---|---|
|                | Back |   |   |      | े ह       | IKJ     | -458     |          |     |     |   |   | _ |
|                |      |   |   | Full | in: Enter | semi nu | umber ar | nd press | OK. |     |   |   |   |
|                |      |   |   |      | SEMI *    | 5       | ОК       |          |     |     |   |   |   |
| Q              | w    | E | R | т    | Y         | U       | I        | 0        | Р   | Del | 7 | 8 | 9 |
| Tab            | A    | s | D | F    | G         | н       | C        | к        | L   |     | 4 | 5 | 6 |
|                | Z    | x | с | ٧    | В         | N       | м        |          |     | 0   | 1 | 2 | 3 |

Picture 2-10: Full semitrailer in inputting semi number

# 3 TASK SUMMARY AND A-CHECK

The tasks that you add with the screens described earlier are shown to you in the summary table labeled *Current tasks for truck*. If you want to input several tasks for one terminal visit you can press *Add new task*-button again. If you want to modify a task select the task from table table and then press *Edit task*-button. If you want to remove a task select the task from table and then press *Remove task*-button.

| Cancel (remove visit and tasi | c;)       |      | <mark>਼</mark> TGH-4                          | 56     | ]    |        |                       |
|-------------------------------|-----------|------|-----------------------------------------------|--------|------|--------|-----------------------|
| Add, Change a                 |           |      | ou have added all tas<br>k, you are not permi |        |      |        | minal, press A-Check. |
|                               |           |      |                                               |        |      |        |                       |
|                               |           |      | CURRENT TASKS FO                              | or tru | CK   |        |                       |
| Task                          | Container | ISO  | Order                                         | Len    | Туре | Height |                       |
| EMPTY OUT                     |           |      | H50938892                                     | 40     | DC   | 8.6    |                       |
|                               |           |      |                                               |        |      |        |                       |
|                               |           |      |                                               |        |      |        |                       |
| ×                             |           |      |                                               |        |      |        | ,                     |
| ADD NEW TASH                  | EDIT      | TASK | FINISH (A-CHEO                                | ск)    |      |        | REMOVE TASK           |

Picture 3-1: Task summary (containers)

| Cancel (remove visit and tasks) |         | <b>g</b> JHU-745                                                              |                                                      |
|---------------------------------|---------|-------------------------------------------------------------------------------|------------------------------------------------------|
| Add, Change an                  |         | en you have added all tasks for Stev<br>k, you are not permitted to enter the | reco Terminal, press A-Check. Without<br>e terminal. |
|                                 |         |                                                                               |                                                      |
| Task                            | Semi    | CURRENT TASKS FOR TRUCK                                                       |                                                      |
| TÄYSI ULOS                      | JSEM300 | J1/(null)                                                                     |                                                      |
|                                 |         |                                                                               |                                                      |
|                                 |         |                                                                               |                                                      |
| ADD NEW TASK                    | FIN     | NISH (A-CHECK)                                                                | REMOVE TASK                                          |

Picture 3-2: Task summary (semitrailers)

After you have created all desired tasks for your truck press the *Finish (A-Check)*-button. If you want to cancel all the information that you have given or start from the beginning, press Cancel. The input sequence of the container or semi tasks must always end to a successful A-Check. Without successful A-Check the truck does not have appropriate access permissions and the truck is blocked from driving into port- and terminal area.

If you are picking containers from Steveco, system will ask you in which positions on truck you want those containers to be loaded. You need to mark a position for each container. After that you are able to do A-check.

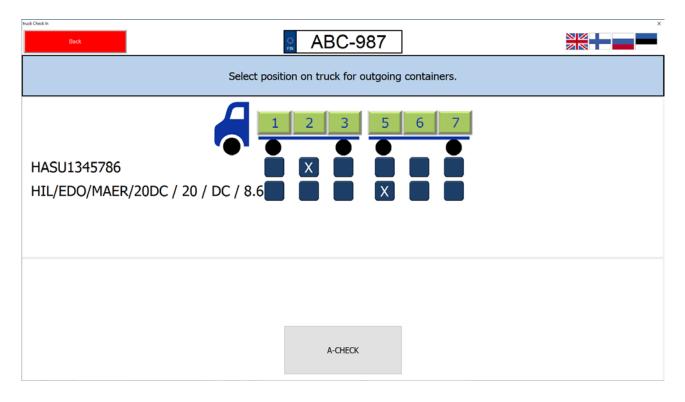

## 3.1 Information about successful A-Check

When A-Check is successful kiosk prints a truckCheckIn ticket. This ticket is used when driving into terminal, at interchange area and when driving out of the terminal. Ticket is not printed if you have RFID-card and you using it with the kiosk.

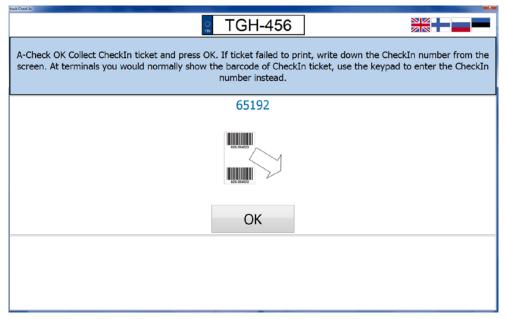

Picture 3-3: A-Check OK

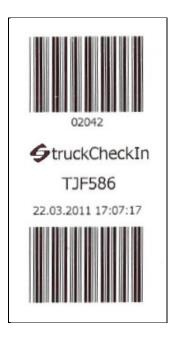

Picture 3-4: Example picture of the check-in ticket printed

## 3.2 Information about error in A-Check

Regardless thorough input of task information it is possible that A-Check operation for some reason fails. If this happens the above screen is shown to you. (Observe! Depending on the situation the error message might be different). If you notice that you have inputted something errorneous you still have the possibility to correct it by pressing *Edit*-button If you cannot solve the problem by yourself press *Exit*-button and all the data you have inputted is canceled.

| A-Check Failed!                                                                            |      |
|--------------------------------------------------------------------------------------------|------|
| ERR5611: Container is not in terminal.                                                     |      |
| If you want to continue by editing tasks, pr<br>press EXIT and contact Steveco service des |      |
| EDIT                                                                                       | EXIT |

#### Picture 3-5: Example of a failed A-Check

If you choose to edit the task/tasks that has/have caused the it is shown with red colour and with the corresponding error message in the task table.

| truck Check In               |             |        |          |            |         |        | Control of Control of | an a the same result that the same same same |
|------------------------------|-------------|--------|----------|------------|---------|--------|----------------------------------------------------------------------------------------------------|----------------------------------------------|
| Cancel (remove visit and tas | ks)         |        | O<br>FIN | FGH        | -452    | 2      |                                                                                                    |                                              |
| Add, Change a                |             |        |          |            |         |        | o Container<br>the termina                                                                                                    | <sup>.</sup> Terminal, press A-Check.<br>al. |
|                              |             |        |          |            |         |        |                                                                                                    |                                              |
|                              |             |        |          |            |         |        |                                                                                                    |                                              |
|                              |             |        | CURREN   | IT TASK    | s for t | RUCK   |                                                                                                    |                                              |
| Task                         | Container   | ISO    | Order    | Len        | Туре    | Height |                                                                                                    |                                              |
| FULL OUT                     | JIXU0205123 |        | 1087     | 20         | DC      | 8.6    | ERR5611:                                                                                                    | Container is not in terminal                 |
|                              |             |        |          |            |         |        |                                                                                                    |                                              |
|                              |             |        |          |            |         |        |                                                                                                    |                                              |
| <[                           |             |        |          |            |         |        |                                                                                                    |                                              |
|                              |             |        |          |            |         |        |                                                                                                    |                                              |
|                              |             |        |          |            |         |        |                                                                                                    |                                              |
|                              |             |        |          |            |         |        |                                                                                                    |                                              |
| ADD NEW TASH                 | ( EDI       | T TASK |          | FINISH (A- |         |        |                                                                                                    | REMOVE TASK                                  |
| ADD NEW TASP                 |             | INJIN  |          | TINISH (A- | CHLCK)  |        |                                                                                                    | KEMOVE TASK                                  |
|                              |             |        |          |            |         |        |                                                                                                    |                                              |

Picture 3-6: The errorneous tasks are shown in red in the task summary table

# 4 CONCEPTS AND TERMS

#### 4.1 Task barcode

Task barcode is a barcode that can be used to ease the input of task information by showing it to the barcode reader in front panel of the kiosk. This barcode makes it easier and quicker to input the task information and it also reduces human made typos from the data input.

Steveco delivers task barcodes currently for pick-up tasks for containers and pick-up and drop off tasks for semitrailers. The barcode can be found in the Delivery confirmation printout sent by Steveco. Delivery confirmations are sent by Steveco's cargo control typically as an email attachment in \*.pdf format. The \*.pdf file can be printed out by the receiving party and redistributed further to the truck driver who checks in with the kiosk.

#### 4.2 ISO-code

ISO-code is a 4-digit code that codes the size, type and the height of the container. It can be found on the sides of the container besides the container number. See example pictures below.

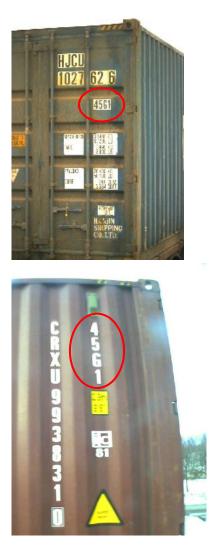

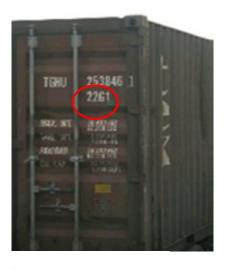

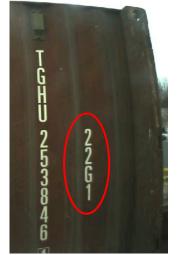